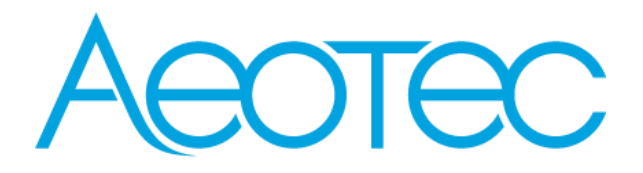

# **Z-Pi 7**

**SKU: AEOEZWA025**

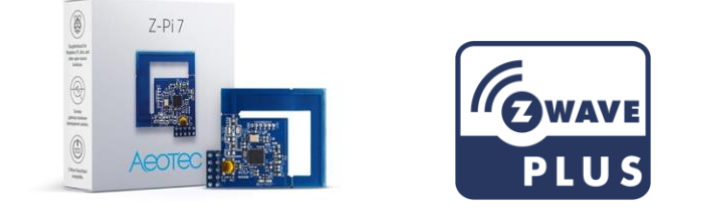

## **Used in this guide.**

Artículos utilizados en este manual / Utilisé dans ce guide / In dieser Gebrauchsanweisung verwendete Bezeichnungen / Usato in questa guida / Gebruikt in deze handleiding / Används i den här handboken.

# **Important safety information.**

Please read this and the online guide(s) at support.aeotec.com/zp7 carefully. Failure to follow the recommendations set forth by Aeotec Limited may be dangerous or cause a violation of the law. The manufacturer, importer, distributor, and/or reseller will not be held responsible for any loss or damage resulting from not following any instruction in this guide or in other materials.

is intended for indoor use in dry locations only. Do not use in damp, moist, and / or wet locations.

# **What is Z-Wave™?**

Z-Wave is the international wireless protocol for communication in the Smart Home. This device is suited for use in the region mentioned in the Quickstart section.

Z-Wave ensures a reliable communication by reconfirming every message (**two-way communication**) and every mains powered node can act as a repeater for other nodes (**meshed network**) in case the receiver is not in direct wireless range of the transmitter.

This device and every other certified Z-Wave device can be **used together with any other certified Z-Wave device regardless of brand and origin** as long as both are suited for the same frequency range.

If a device supports **secure communication** it will communicate with other devices secure as long as this device provides the same or a higher level of security. Otherwise it will automatically turn into a lower level of security to maintain backward compatibility.

For more information about Z-Wave technology, devices, white papers etc. please refer to [www.z-wave.info.](https://www.z-wave.info/)

### **Quick start.**

The following will step you through using Z-Pi 7 when it is attached to a host, such as a PC,as your primary Z-Wave controller. Please ensure that your automation software supports the Z-Wave Serial Bridge API.

Please make sure the host controller is pre-installed; this includes any drivers that the corresponding operating system may need. In most cases, the host controller automatically installs the required driver. If not, the driver can be downloaded from [www.silabs.com](http://www.silabs.com/) part CP2102N.

Expanded quick start steps are available at support.aeotec.com/zp7.

1. Plug Z-Pi 7 onto a host controller (that can be any Raspberry Pi, Orange Pi etc. with GPIO's).

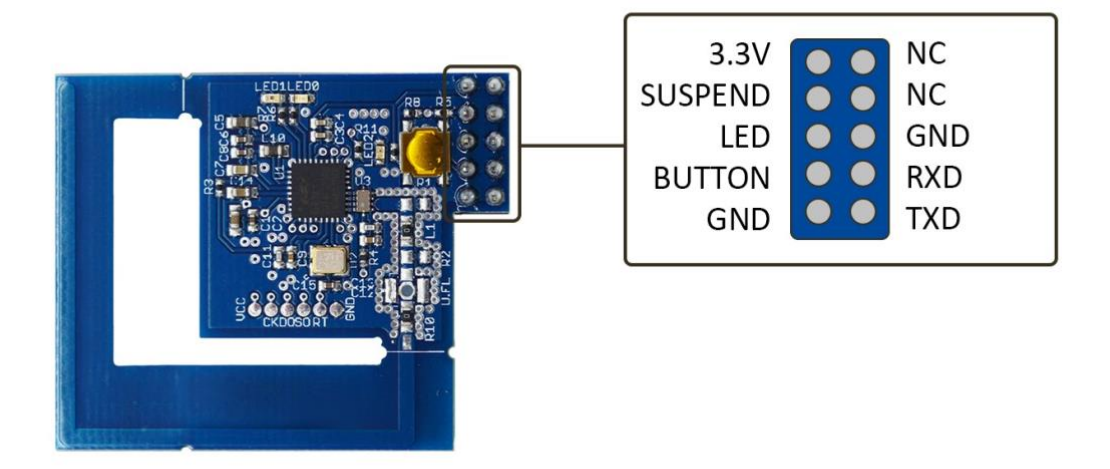

### **Raspberry Pi**

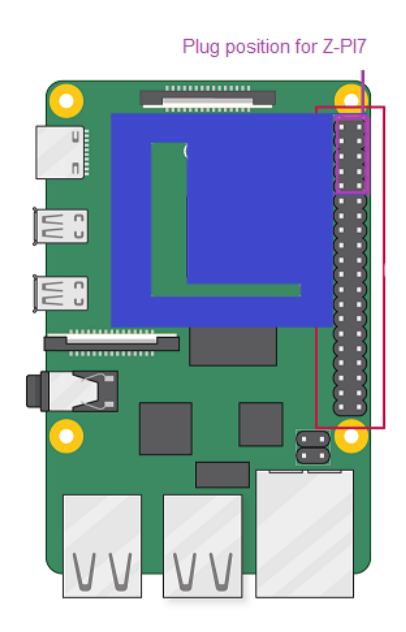

### **Orange Pi Zero**

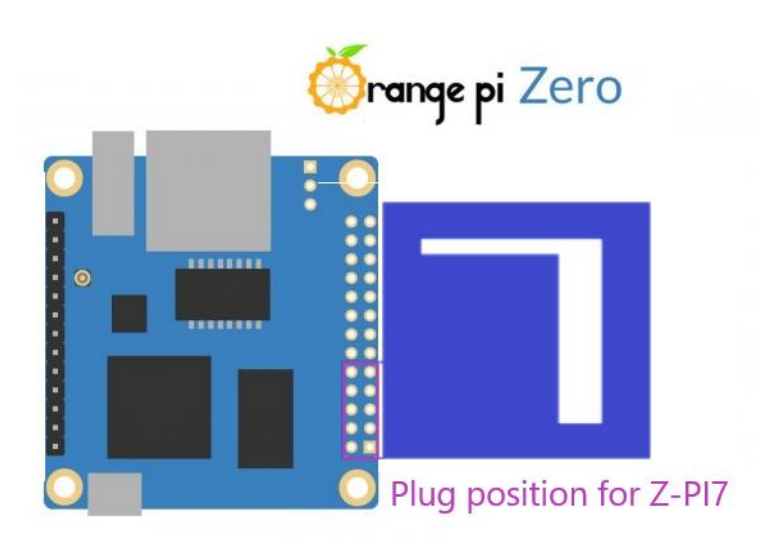

2. Determine the virtual port that your Z-Pi 7 is connected to. If using Linux executing"dmesg | grep tty" through cmd prompt will give you a list of all tty devices connected. Usually Z-Pi 7 shows as a /dev/ttyAMA0 device.

3. Open the selected third party software.

4. Follow that software's instructions for connecting a Z-Wave adapter. Select the COM or the virtual port Z-Pi 7 is associated with.

In most cases, any devices already paired with Z-Pi 7 network will automatically show up in the software's interface.

#### **To include a new device into the system.**

- 1. Set your automation software into its 'add device' mode in order to connect a Z-Wave device. Refer to the software's instructions if you are unsure of how to perform this step.
- 2. On Aeotec devices, press the Action Button on the device which you want to add into the Z-Wave network. For Z-Wave devices from other makers,, please refer to the device's manual for inclusion operation.
- 3. You will see the name of the device on the software's interface when it is successfully added.
- 4. Repeat the previous to include any further devices.

#### **Reset the Z-PI7.**

To reset your Z-PI7 please refer to the automation software of your host PC.

Please use this procedure only when the network primary controller is missing or otherwise inoperable.

**Note:** If you reset your Z-PI7, it will disconnect from all your Z-Wave nodes.

#### **Get help & learn more.**

Should you encounter any problem with Z-Pi 7, visit

[https://aeotec.freshdesk.com/support/solutions/articles/6000230551-z-pi-7-user-guide](https://aeotec.freshdesk.com/support/solutions/articles/6000230551-z-pi-7-user-guide-)or contact our support team via aeotec.com/contact. You can also learn more about Z-Pi 7 features, configuration options, and technical specifications at the link.